# Installationsanleitung für das XJTEX-Paket unicode-math

# Die Entwickler des NEO-Tastaturlayouts

## 22. November 2008

# Inhaltsverzeichnis

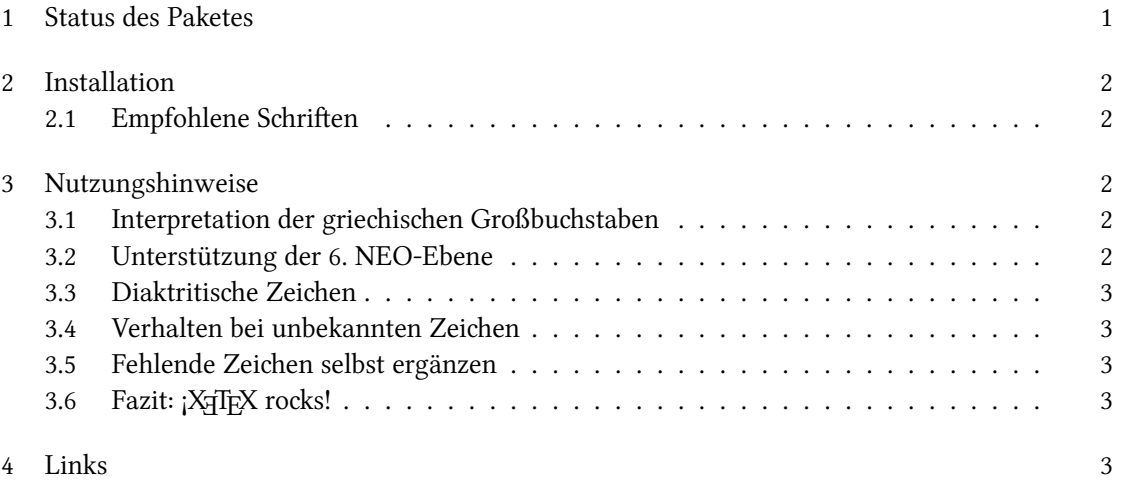

# 1 Status des Paketes

<span id="page-0-0"></span>Mit X<sub>7</sub>T<sub>F</sub>X können auch im Mathematik-Modus Unicode-Zeichen gesetzt werden. Die Unterstützung hierfür ist zwar bereits weit fortgeschritten, aber noch nicht ausgereift - oder wie es Will Robertson, der Autor des Paketes unicode-math selbst formuliert hat:

This is an experimental package providing for Unicode maths glyphs in X<sub>i</sub>TEX+ETEX (previously known as xmaths). Snapshots of development are available from the X<sub>H</sub>I<sub>E</sub>X SVN repository; nothing is stable or complete enough for CTAN yet.

## 2 Installation

<span id="page-1-0"></span>Zuerst sollten alle Dateien aus dem unicode-math-SVN heruntergeladen und in dem selben Verzeichnis, in dem sich auch die Beispiel.tex befindet, abgespeichert werden.<sup>1</sup> Die Dateien sind noch nicht kompiliert, was man aber durch den Aufruf von xelatex unicode-math. ins auf der Kommandozeile selbst erledigen kann. Das dauert zwar u. U. eine Weile und läuft auch noch nicht so ganz glatt (zumindest bricht er bei mir mit der Fehlermeldung ab, dass er die Datei FPL N. cfg nicht finden könne), produziert aber alle notwendigen Dateien. Zudem ist [es](#page-1-5) ratsam, sich mit xelatex unicode-math.dtx die Dokumentation des Paetes erzeugen zu lassen.3

Ansließend sollte man die Beispieldatei mit dem Kommando xelatex Beispiel.tex problemlos kompilieren können. Unter einem Linux-System muss eventuell zuvor noch das ByteOrderMark ( $i$ ) am Beginn der UTF-8 kodierten Datei entfernt werden.

#### 2.1 Empfohlene Schriften

Das Beipiel verwendet die beiden Schriften »Cambria« und »Cambria Math«, um die automatische Nutzung einiger OpenType-Features zu demonstrieren. Diese Schriften liegen standardmäßig dem Betriebsſystem Windows Vista bei.

<span id="page-1-1"></span>Liegen sie lokal jedoch nicht vor, sollten sie durch entsprechende auf dem System auch tatsächlich installierte Schriften ersetzen werden. Hier bietet sich etwa die Open-Font-Schrift Asana Math als Alternative an.²

### 3 Nutzungshinweise

<span id="page-1-2"></span>Grundsätzlich [se](#page-1-6)i hier erst einmal auf die offizielle, ausführliche und maßgebende Dokumentation des Paketes in der Datei unicode-math hingewiesen. Dieses Abschnitt konzentriert sich deshalb primär auf NEO-Tastatur-relevante Punkte.

#### 3.1 Interpretation der griechischen Großbuchstaben

<span id="page-1-3"></span>Das Neo-Σ wird als der griechische Großbuchstabe \Sigma und nicht als die \sum-Summe interpretiert. Dieses Verhalten ist Unicode-Standard-konform, bringt jedo ein paar Inkonsequenzen mit sich (man kann etwa ∫ für ein Integral, muss aber \sum für eine Summe schreiben). Hier besteht zwar die theoretische Möglichkeit, die Interpretation dieser Zeichen selbst umzudefinieren, dennoch raten wir aber klar davon ab.

#### 3.2 Unterstützung der 6. NEO-Ebene

<span id="page-1-4"></span>Im Großen und Ganzen seint das Paket sehr gut mit Neo zu harmonieren; die ganzen Unicode-Mathematik-Symbole wie ℝ, ℂ, ⇋↓⇌←†→↑≪∩≫⊂∊⊃≤∪≥⊃∊⊂≠±× werden anstandslos gelesen und dargestellt.

<sup>&</sup>lt;sup>1</sup>Wenn dieses Paket jedoch dauerhaft oder für mehrere Dateien verwendet werden soll, bietet es sich an, die Dateien stattdessen in ein lokales TFX-Root-Directory zu installieren.

<span id="page-1-6"></span><span id="page-1-5"></span><sup>&</sup>lt;sup>2</sup>Die Schrift Linux Libertine ist hierfür leider nicht geeignet, da diese Schrift nicht das OpenType-Math-Script unterstützt.

#### 3.3 Diaktritische Zeichen

<span id="page-2-0"></span>Probleme scheint es noch mit den Diakritisches Zeichen (é und Konsorten) zu geben; die musste ich ganz traditionell mit \acute{e} eingeben. Auch die ...-Auslassungspunkte scheint das Paket so noch nicht zu kennen.

#### 3.4 Verhalten bei unbekannten Zeien

<span id="page-2-1"></span>Wenn X<sub>J</sub>TEX im normalen Textmodus auf ein unbekanntes bzw. nicht in der Schrift vorhandenes Unicode-Zeichen trifft, kompiliert es trotzdem, schreibt einen Fehler in die Log-Datei und ersetzt es in der Ausgabe durch ein Fragezeichen. Im Mathematikmodus tut er dasfelbe, nur lässt er hier das unbekannte Zeichen einfach komplett weg: PREU EN \$PREU EN\$ kompiliert mit der Cambria-Schrift zu »PREU?EN PREUEN«.

#### 3.5 Fehlende Zeien selbst ergänzen

<span id="page-2-2"></span>Intern wurde das Abbilden der Unicode-Eingabe auf EIFX-Kommandos durch Befehle der Form \UnicodeMathSymbol{"0039A}{\upKappa}{\mathalpha}{capital kappa, greek} realisiert. Somit kann man das Paket relativ leicht um neue Unicode-Zeichen erweitert werden. Das erste Argument ist der Unicode-Codepoint (in Heximalsreibweise), das zweite der auszuführende L'FEX-Code, das dritte die Zeichenklasse und das vierte die Beschreibung.

Die Zeichenklasse gibt dabei sozusagen den »Typ« des Zeichens im Mathematikmodus an. TEX braucht diese Zusatzinformation, um beim Formelsatz die Abstände etc. korrekt berechnen zu können. Es gibt eigene Klassen für Klammern (\delimiter), Relationen (\mathrel), Grosses-Summenzeichen-ähnliche Operatoren (\mathop), gewönliche Zeichen (\mathord), Akzente (\mathaccent) und weiß der Geier wofür sonst noch – D. E. Knuth ist halt ein Perfektionist, genauere Informationen können seinem TEXbook entnommen werden. Man kann die Zeichenklasse auch weglassen, kriegt dann aber u. U. eine schlechtere Ausgabe.

Auf diese Weise kann beispielsweise die fehlende Ellipse dem Mathematikmodus hinzugefügt werden: \UnicodeMathSymbol{"02026}{\ldots}{\mathpunct}{Horizontal ellipsis} Anschließend kann einfach \$a\_1, …, a\_n\$ geschrieben werden.

#### 3.6 Fazit: ¡XïTFX rocks!

<span id="page-2-3"></span>Gerade im Mathematikmodus geht es viel schneller, mithilfe des NEO-Tastaturlayoutes einfach ∀ ε>0 ∃δ>0 statt \forall \epsilon>0 \exists \delta>0 schreiben zu können – und es sieht auch noch viel übersichtlicher aus. \epsilon>0 ist tot, lang lebe ε>0!

#### 4 Links

Alle Links führen auf Websiten in englischer Sprache.

<span id="page-2-4"></span>• Die offizielle XƎTEX−Homepage: http://scripts.sil.org/cms/scripts/page.php? site\_id=nrsi&item\_id=XeTeX

- Die Homepage von Will Robertson, dem Autor der XJIEX-Pakete fontspec und unicodemath: http://www.mecheng.adelaide.edu.au/~will/ (näheres im ETEX-Bereich)
- Das SVN mit der akuelle Version des Paketes unicode-math (kann entweder mit dem Browser oder komfortabler über einen SVN-Client heruntergeladen werden): http://scripts. sil.[org/svn-public/xetex/TRUNK/texmf/source/xe](http://www.mecheng.adelaide.edu.au/~will/)latex/unicode-math/
- *Asana Math*: http://openfontlibrary.org/media/files/asyropoulos/219